## <span id="page-0-0"></span>**Room List - Group**

The **Room List** in the Group Booking Details providesandeasy way to add new bookings to the Group Booking, view current bookings in the Group, and see the number of Rooms booked in the allotment.

To view the details of a booking in the Room List, you can click on the guest name of any individual booking that listed and the system will load the Individual [Guest Booking Details.](https://docs.bookingcenter.com/display/MYPMS/Booking+Details) The individual booking information can be edited and unlinked it from the group if necessary.

**NOTE:** The Group Revenue shown in the Booking Header will increase as you add bookings to the Group. In this example, one booking has been added to the Group: 3 Nights at \$200=\$600 plus Tax = \$672. See [Group Booking Header.](https://docs.bookingcenter.com/display/MYPMS/Group+Booking+Header) The Projected Income shown in the Booking Data will still reflect the total projected cost of the booking based on Room Allocations in the Edit Tab. See [Edit Allocations](https://docs.bookingcenter.com/display/MYPMS/Edit+Allocations)

There are two ways to add bookings to the Group. Once is to add Individual bookings with each guest name or you can automatically assign all of the rooms in the hard allotment of a room type to the group at once.

## **For step-by-step instructions, see [Add Booking to Group Booking](https://docs.bookingcenter.com/display/MYPMS/Add+Booking+to+Group+Booking)**

**In this section**

- [Group Booking Data](https://docs.bookingcenter.com/display/MYPMS/Group+Booking+Data)
- [Group Folio](https://docs.bookingcenter.com/display/MYPMS/Group+Folio)
- [Edit Allocations](https://docs.bookingcenter.com/display/MYPMS/Edit+Allocations)
- [Room List Group](#page-0-0)
- [Group History](https://docs.bookingcenter.com/display/MYPMS/Group+History) • [Group Letters](https://docs.bookingcenter.com/display/MYPMS/Group+Letters)
- 
- [Group Log](https://docs.bookingcenter.com/display/MYPMS/Group+Log)
- [Group Booking Header](https://docs.bookingcenter.com/display/MYPMS/Group+Booking+Header)
- [Charge To Group Bookings](https://docs.bookingcenter.com/display/MYPMS/Charge+To+-+Group+Bookings) [Add Booking to Group Booking](https://docs.bookingcenter.com/display/MYPMS/Add+Booking+to+Group+Booking)
- 

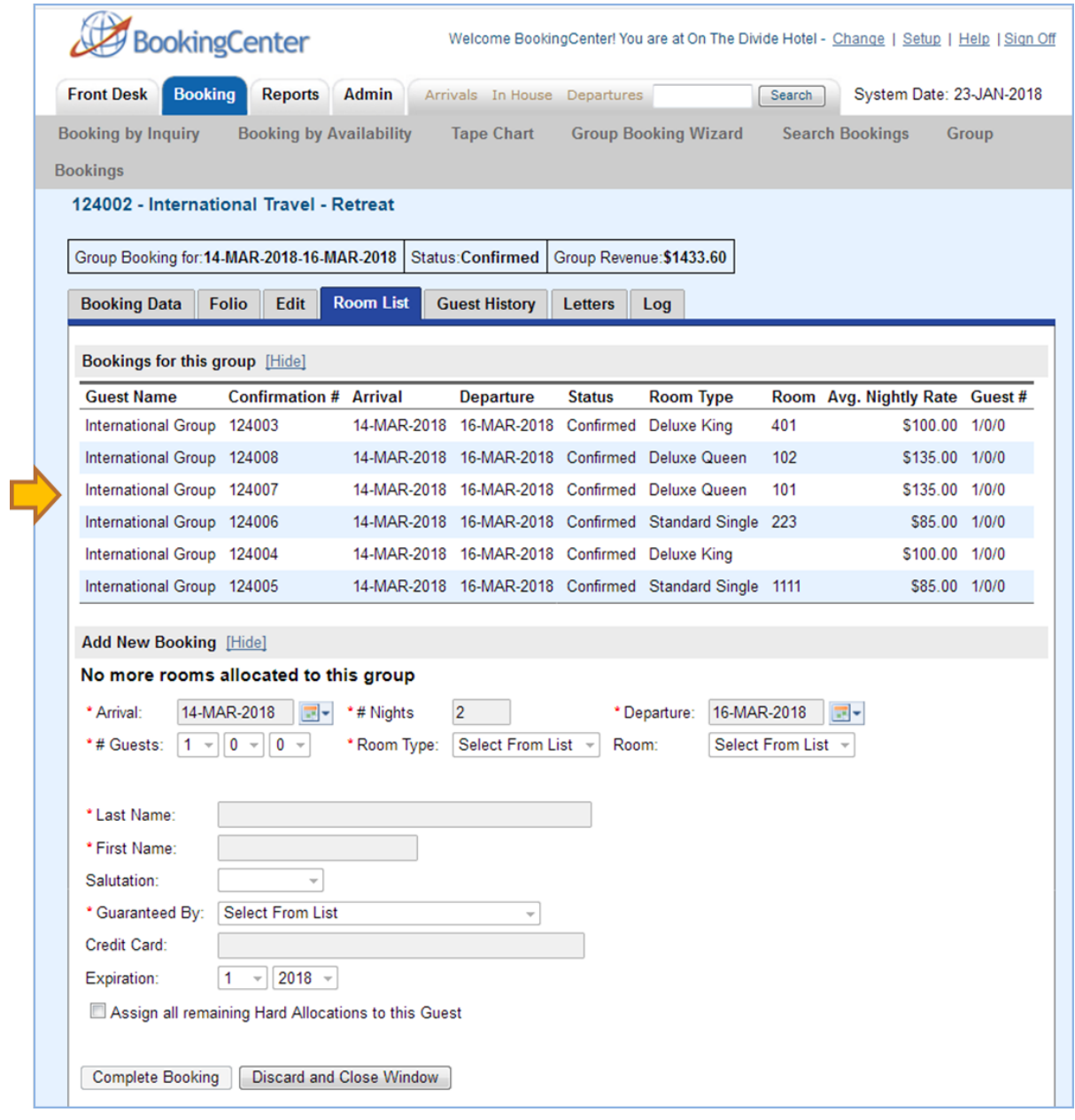